## Quickly find a specific biomarker and assess its potential early in your research process

Do you need to get an instant idea of how well-researched a biomarker use is?

Biomarker Module of Clarivate Analytics Integrity enables you to make more informed decisions earlier about which biomarkers have potential for development into a commercial product. Save your time on analyzing diverse information and avoid duplication of efforts by finding all related information to the relevant biomarker use record within Integrity while drilling down into this comprehensive database of scientific information available from Clarivate Analytics. Example Scenario: you need to access early-stage data to direct your drug development activities for the treatment of type 2 diabetes. You have already identified the efficacy biomarker and would like to use Biomarker Module of Clarivate Analytics Integrity to identify which drugs and compounds for the treatment of the specific condition have been reported to modulate the chosen marker.

## Search for biomarker and its uses:

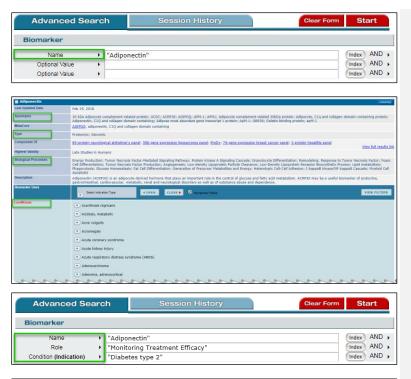

| Adiponectin    |                       |                               |                                            |           |                            |         | Show | Refer | nces : | Show Patents / |
|----------------|-----------------------|-------------------------------|--------------------------------------------|-----------|----------------------------|---------|------|-------|--------|----------------|
| iabetes type 2 | Population            | Role                          | Technique (Substrate)                      | Parameter | Validity (Authority)       | Sources | ٠    | •/-   | . All  |                |
|                | All                   | Monitoring Treatment Efficacy | Antibody suspension bead<br>array (Plasma) | NA        | Late Studies in<br>Humans  | Ref     | 1    | 0     | 0 1    | View Use       |
|                | Hypertension          | Monitoring Treatment Efficacy | EAA (Blood)                                | NA        | Early Studies in<br>Humans | Ref     | 0    | 0     | 1 1    | View Use       |
|                | All                   | Monitoring Treatment Efficacy | EIA (Plasma)                               | NA        | Early Studies in<br>Humans | Ref     | 2    | 0     | 0 2    | View Use       |
|                | Insulin<br>Resistance | Monitoring Treatment Efficacy | ELISA (Blood)                              | NA        | Experimental               | Ref     |      | 0     | 0 1    | View Use       |
|                | Male                  | Monitoring Treatment Efficacy | ELISA (Blood)                              | NA        | Early Studies in<br>Humans | Ref     |      | 0     | 0 1    | View Use       |
|                | Female                | Monitoring Treatment Efficacy | ELISA (Blood)                              | NA        | Early Studies in<br>Humans | Ref     |      | 0     | 0 1    | View Use       |
|                | Postmenopausal        | Monitoring Treatment Efficacy | ELISA (Blood)                              | NA        | Early Studies in<br>Humans | Ref     |      | 0     | 0 1    | View Use       |
|                | All                   | Monitoring Treatment Efficacy | ELISA (Blood)                              | NA .      | Early Studies in<br>Humans | Ref     | 0    | 0     | 1 1    | View Use       |
|                | All                   | Monitoring Treatment Efficacy | ELISA (Not specified)                      | NA        | Early Studies in<br>Humans | Ref     | 0    | 2     | 1 3    | View Use       |
|                | All                   | Monitoring Treatment Efficacy | ELISA (Plasma)                             | NA        | Early Studies in<br>Humans | Ref     | 2    |       | 2 12   | View Use       |
|                | Metabolic<br>Syndrome | Monitoring Treatment Efficacy | ELISA (Plasma)                             | NA .      | Early Studies in<br>Humans | Ref     | 2    | 0     | 0 2    | View Use       |
|                | Hypertension          | Monitoring Treatment Efficacy | ELISA (Plasma)                             | NA        | Early Studies in<br>Humans | Ref     | 0    |       | 0 1    | View Use       |
| D              | All                   | Monitoring Treatment Efficacy | ELISA (Plasma)                             | NA        | Experimental               | Ref     | 2    | 0     | 0 2    | View Use       |
|                | Hyperlipidemia        | Monitoring Treatment Efficacy | ELISA (Plasma)                             | NA        | Early Studies in<br>Humans | Ref     |      | 0     | 0 1    | View Use       |
|                | Obese                 | Monitoring Treatment Efficacy | ELISA (Plasma)                             | NA        | Early Studies in<br>Humans | Ref     | 2    | 0     | 0 2    | View Use       |
|                | Female                | Monitoring Treatment Efficacy | ELISA (Plasma)                             | NA        | Early Studies in<br>Humans | Ref     |      | 0     | 0 1    | View Use       |
|                | Dyslipidemia          | Monitoring Treatment Efficacy | ELISA (Serum)                              | NA        | Early Studies in           | Ref     | 8    | 1     | 0 1    | View Use       |

Starting in the *Biomarker Module* of *Integrity* you can run a search using the *Biomarker Name* field to see the specific biomarker record.

The results list contains the record for the specific biomarker along with records for related records (e.g., Adiponectin receptor 1) and multimarker panels of which adiponectin, in this case, is a component. Click on the name of the biomarker to open the full record and see information about **Synonyms, Type, Biological Processes**, etc. You can also see the associated **indications** for which the biomarker has at least one use.

Having reviewed the full record, you can now return to the biomarker **search form** to search for specific uses. Set up the search combining different **fields** to retrieve those uses for the biomarker involved in monitoring treatment efficacy (**Role**) for the **Condition(Indication)** of interest, Diabetes type 2.

The results display shows the biomarker record with the relevant uses displayed below.

## Tip:

 In the Biomarker Module of Integrity, a biomarker use is created when there are evidence-based scientific results demonstrating an association between the biomarker and a condition, a drug-induced toxic reaction, or the underlying pathology of the condition/toxic reaction.

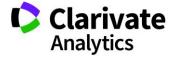

## Working with your data:

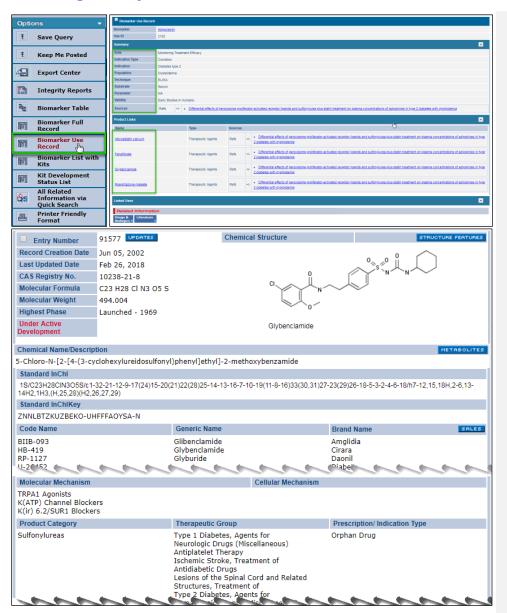

From this view, you can now see more detailed information about these uses by opening the **Options** pulldown menu on the upper right and selecting **Biomarker Use Record**.

The Use Records contain information about the Role, Indication, Population, Substrate, Technique, Parameter, Validity, Source. At the bottom of the record there is an expandable view (click the down arrow to open) of linked products with the source references. The product names are hyperlinked and allow you to click through to the Drug record in Integrity.

The *Integrity* **Drug record** provides detailed information about the compound/ biologic (chemical structure, mechanism of action, therapeutic indications, development pipeline etc.).

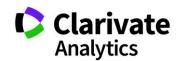